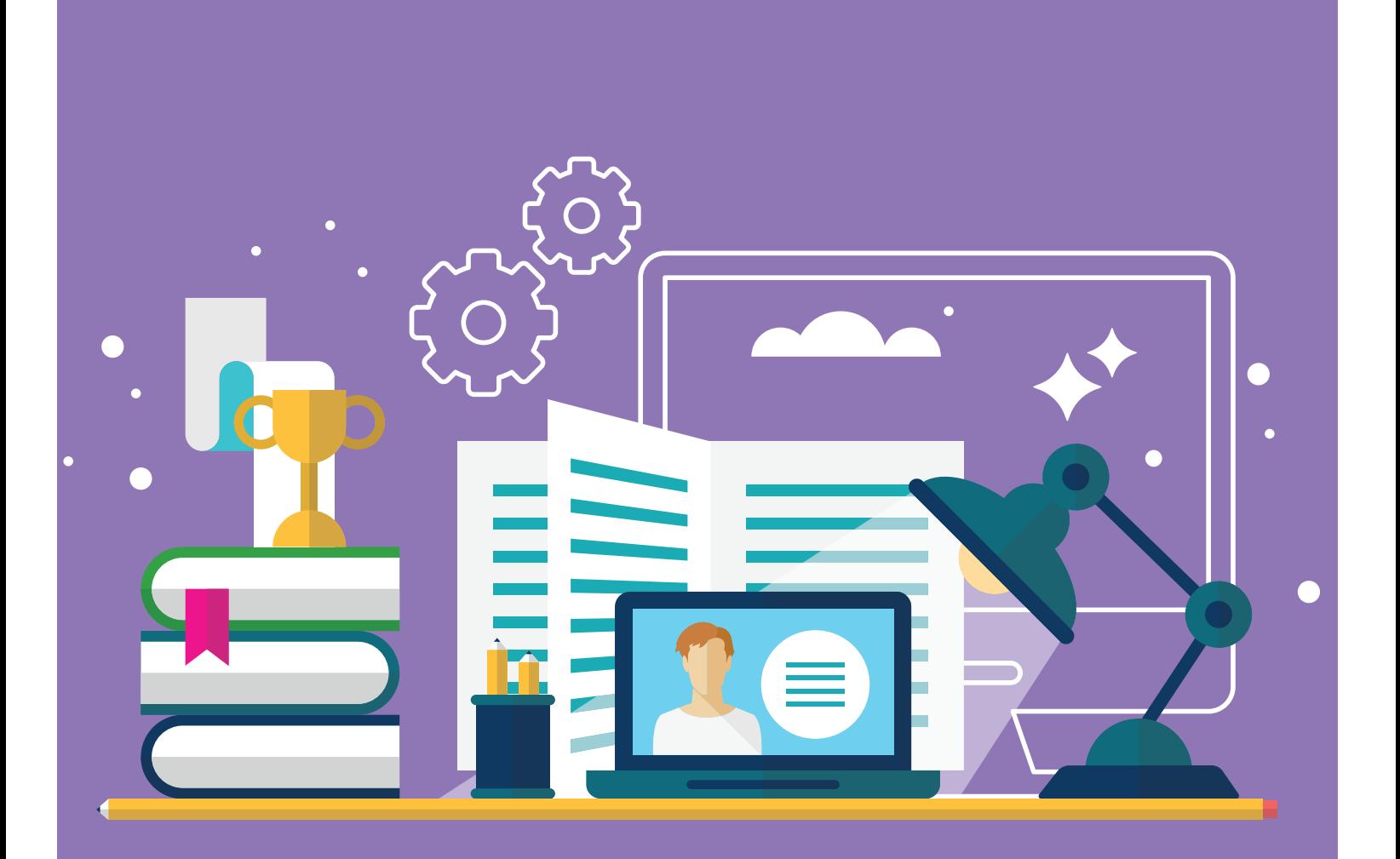

# **Zoom for iPad Quick Start Guide**

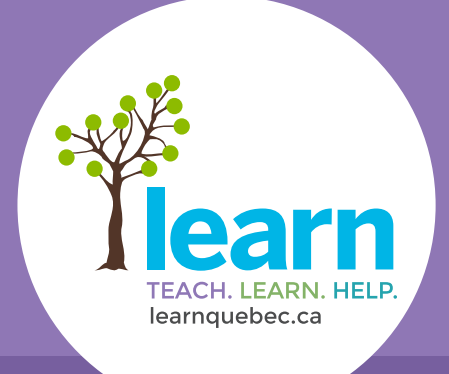

ONLINE SOLUTIONS FOR STUDENTS

### **Start by [downloading the Zoom app](https://apps.apple.com/ca/app/zoom-cloud-meetings/id546505307) for your iPad.**

- **1**. From the email on your iPad, click on the link provided OR copy and paste it into your browser toolbar.
- **2.** Zoom will start to launch. Please CLICK on Join a Meeting.

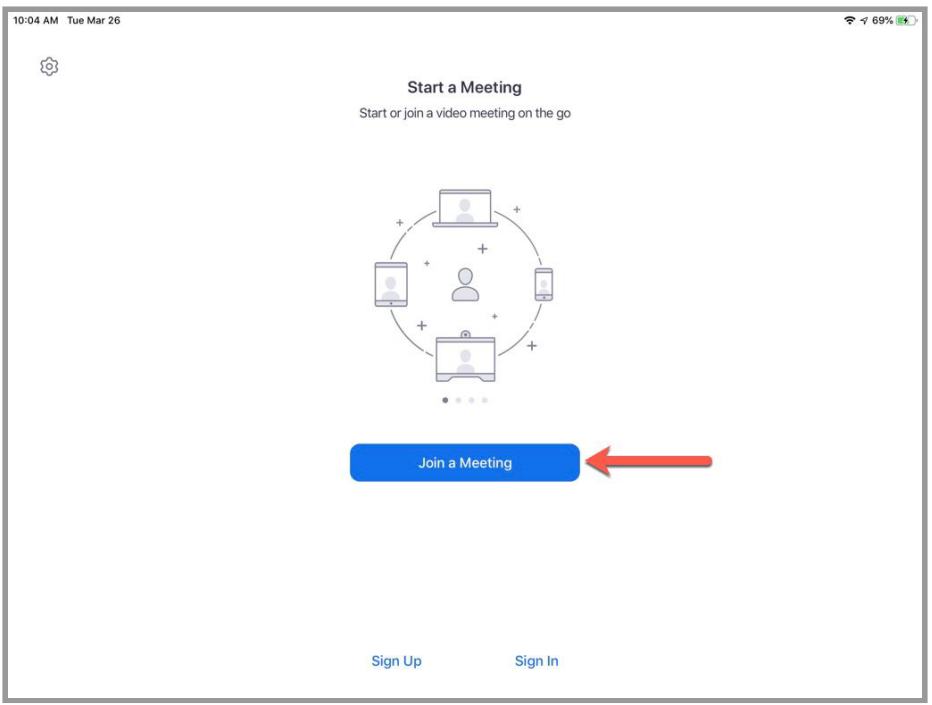

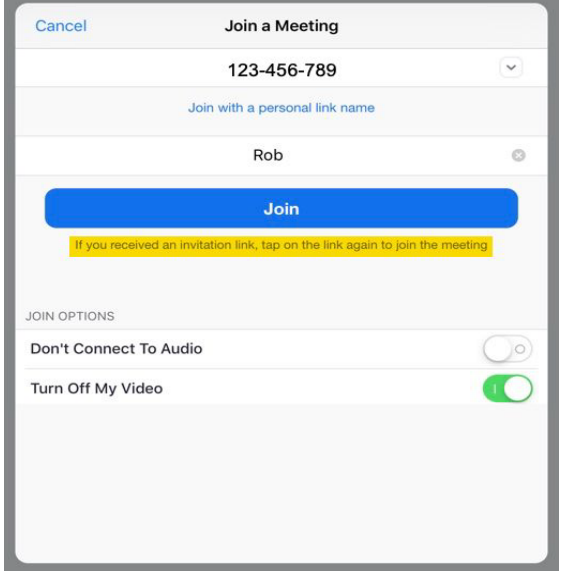

**3.** Follow the instructions: **4.** Now select **Call using Internet Audio** to hear the tutor when you join the meeting.

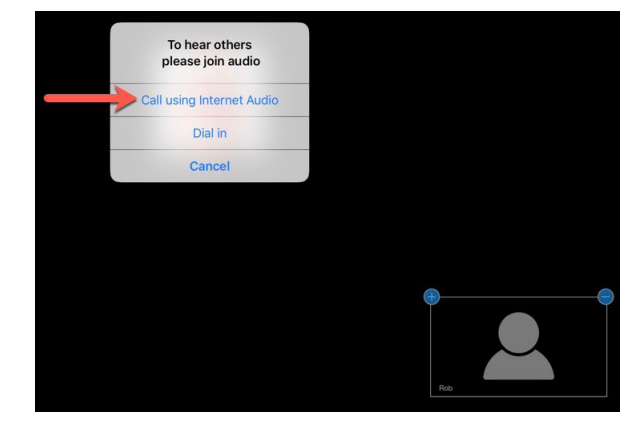

#### **Welcome to Zoom!**

#### Attendee Controls:

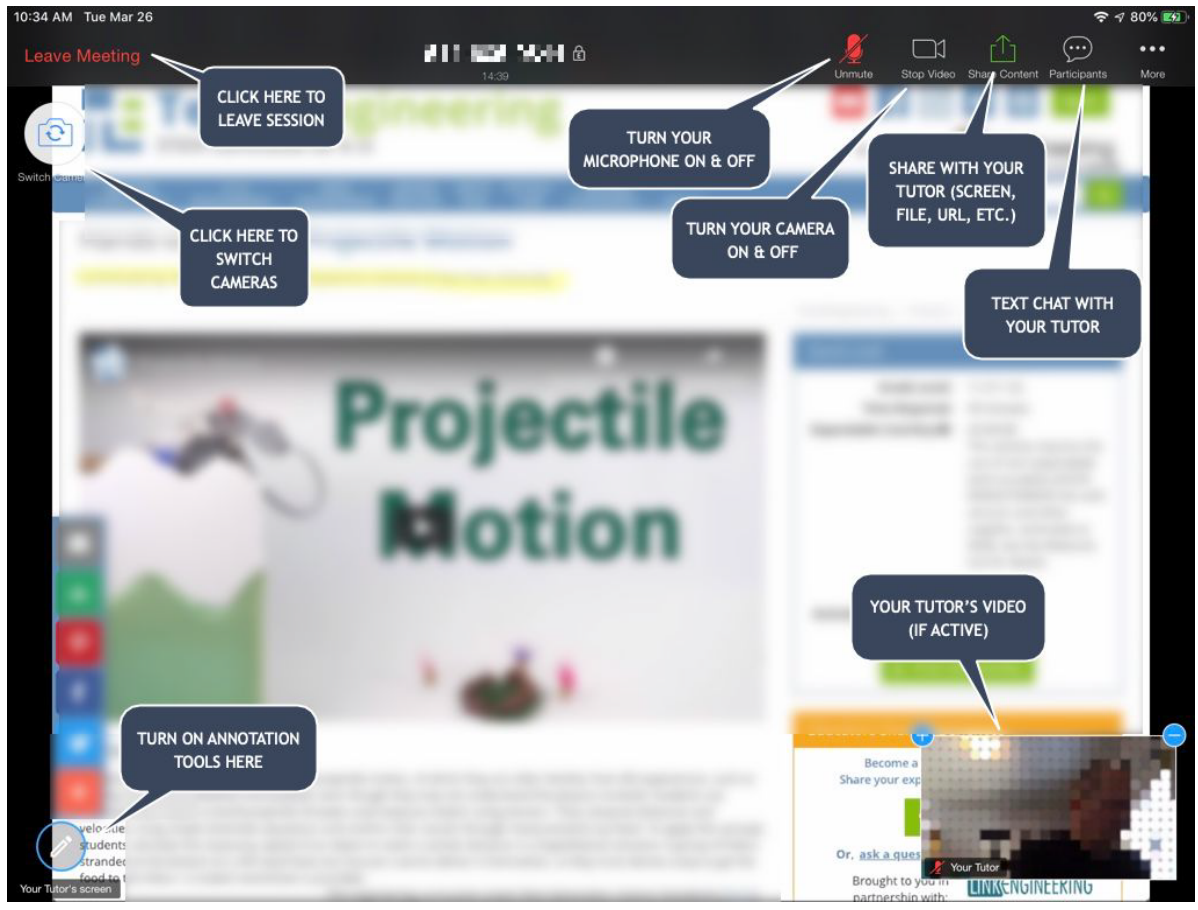

Participants:

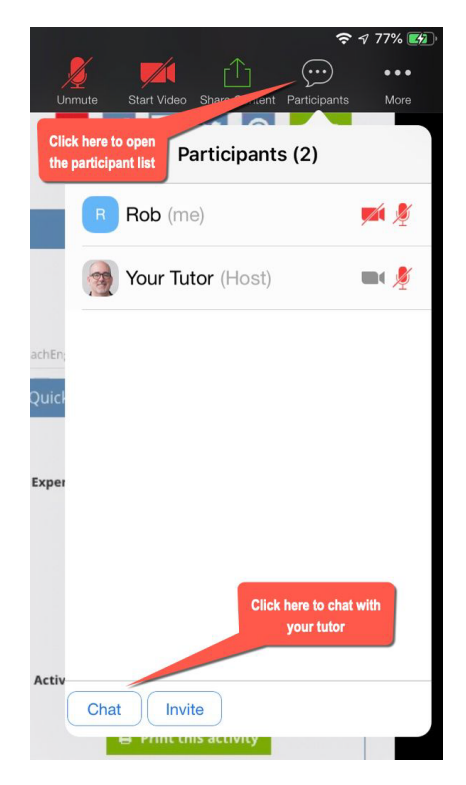

Always click on the **Participants** and **Chat** icons when you enter Zoom.

The participants list gives you access to quick feedback icons.

Opening up the chat box will allow you to chat with your teacher.

#### Chat:

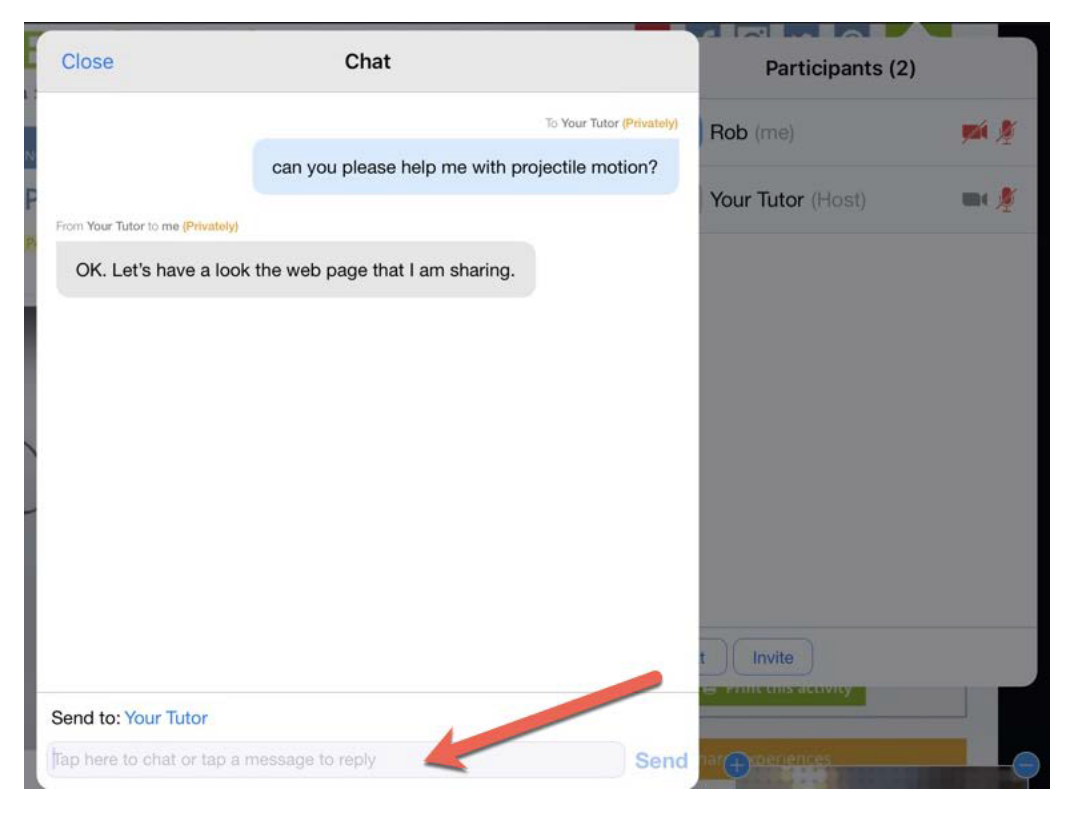

You can chat with your teacher and classmates using the chat feature.

#### Share:

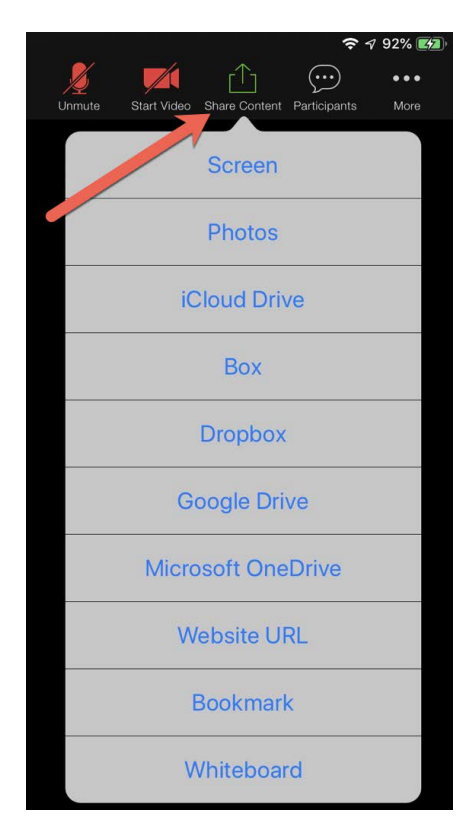

**are using an iPad.**  Zoom enables you to share your screen as well as various kinds of documents.

## Your responsibilities as an online student

#### **The effectiveness of online classes and meetings depends on your positive participation. Here are some helpful tips:**

- Arrive online on time, properly equipped with required books and papers.
- Concentrate do not allow disruptions by others and do not disturb other students.
- Keep up with homework and assignments.
- If you encounter difficulties with course content, inform your teacher so that you can get extra support.
- If you must miss a scheduled class, inform your teacher in advance, whenever possible.
- Participate in every class but do not take up all of the "air time".

#### **Use of the Internet:**

- Respect confidentiality never use other people's codes, files or passwords without permission.
- Do not use social media for personal use during class time as this breaks your concentration on the lesson being taught.
- A private chat feature in Zoom permits you to communicate directly with your teacher. Use this tool when you feel that there is a need for private teacher support.
- Downloading and having multiple tabs and windows open may cause audio transmission speed to slow down.
- While there may be times to turn on webcams during class, it is not recommended that they be left on constantly as bandwidth may be impacted negatively.
- Online class spaces are for educational purposes. Students misusing the platforms may<br>he remained be removed.